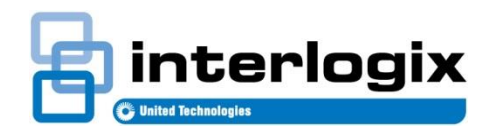

## Application note SDX-135Z, interconnect setup

2.0 Release Date: 11/07/2018

## **Creating an interconnect network:**

- 1. Power up all smoke detectors.
- 2. Once the LEDs on all detectors are pulsing red press and hold the button on one detector until it beeps twice.
- 3. The LEDs on all detectors will start pulsing green.
- 4. Once all detectors are pulsing green the detector that was used to create the network will be pulsing at twice the rate of the others.
- 5. Locate this detector centrally in the house.
- 6. Either wait 15 minutes for the network to automatically close itself or close the network by pressing and holding the button on any of the detectors until it beeps twice.
- 7. Do not power down any of the detectors for at least 10 minutes after the network is closed.

## **Adding a detector to an existing network**

- 1. Open the network:
	- a. Place a magnet on the test point on one of the existing detectors.
	- b. When the detector beeps twice and the LED flashes red rapidly remove the magnet.
	- c. While the LED is flashing red rapidly press and hold the button until the detector beeps twice.
	- d. The LEDs on all existing detectors will start pulsing green.
- 2. Power up the new detector.
- 3. The new detector's LED will switch from pulsing red to pulsing green when it finds the network.
- 4. Either wait 15 minutes for the network to automatically close itself or close the network by pressing and holding the button on any of the detectors until it beeps twice.
- 5. Do not power down any of the detectors for at least 10 minutes after the network is closed.

*\*For more troubleshooting details, please reference to the installation guide under "Troubleshooting Guide"*

**One detector in the interconnect acts as a coordinator. This detector should be located** 

## **centrally in the installation.**

*To identify which detector is the coordinator:* 

- 1. Open the network
	- a. Place a magnet on the test point on one of the existing detectors.
	- b. When the detector beeps twice and the LED flashes red rapidly remove the magnet.
	- c. While the LED is flashing red rapidly press and hold the button until the detector beeps twice.
	- d. The LEDs on all existing detectors will start pulsing green.
- 2. One detector will be pulsing at twice the rate of the rest of the detectors, this is the coordinator.
- 3. Place this detector centrally in the installation.
- 4. Either wait 15 minutes for the network to automatically close itself or close the network by pressing and holding the button on any of the detectors until it beeps twice.
- 5. Do not power down any of the detectors for at least 10 minutes after the network is closed.

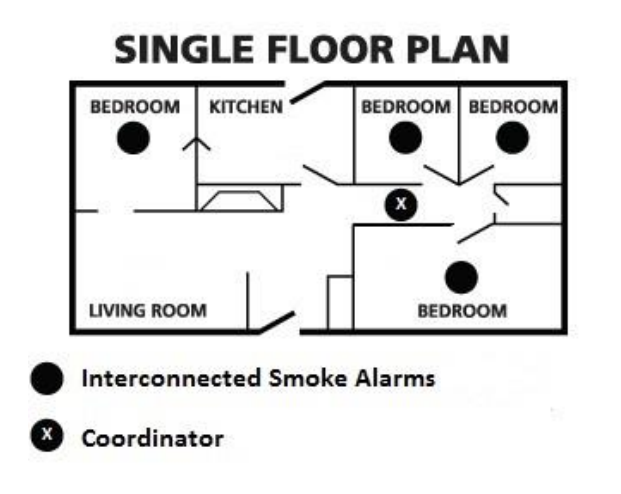

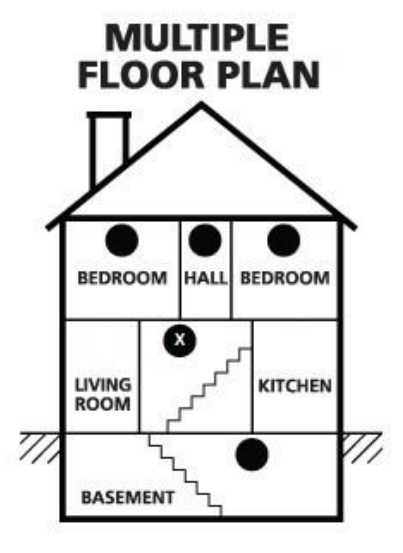

**Procedure to default network settings on a detector:** 

- 1. Place a magnet on the test point.
- 2. When the detector beeps twice and the LED flashes red rapidly remove the magnet.
- 3. While the LED is flashing red rapidly press and hold the button until the detector beeps three times.
- 4. Release the button and wait for the detector to start pulsing red.
- 5. This detector is now in power up mode, if it is going to be added to a network follow the instructions for adding a detector to an existing network.
- 6. If it is going to be a standalone detector either wait 15 minutes or press and hold the button until the detector beeps twice, then release and press and hold again until the detector beeps twice again.